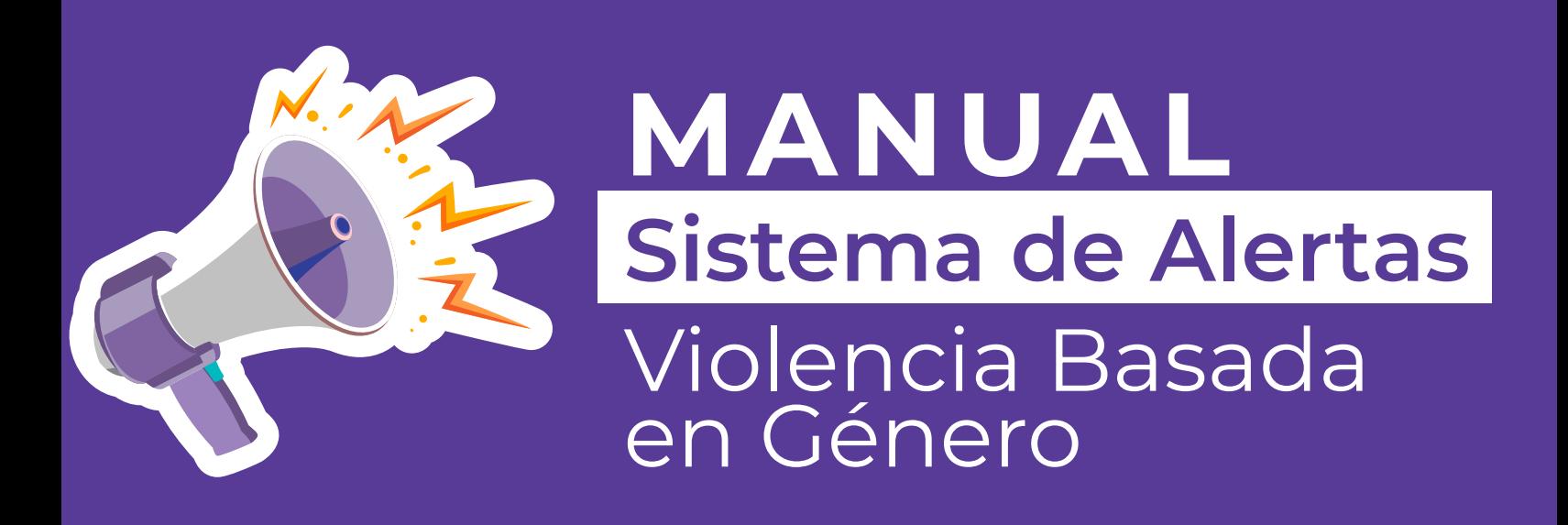

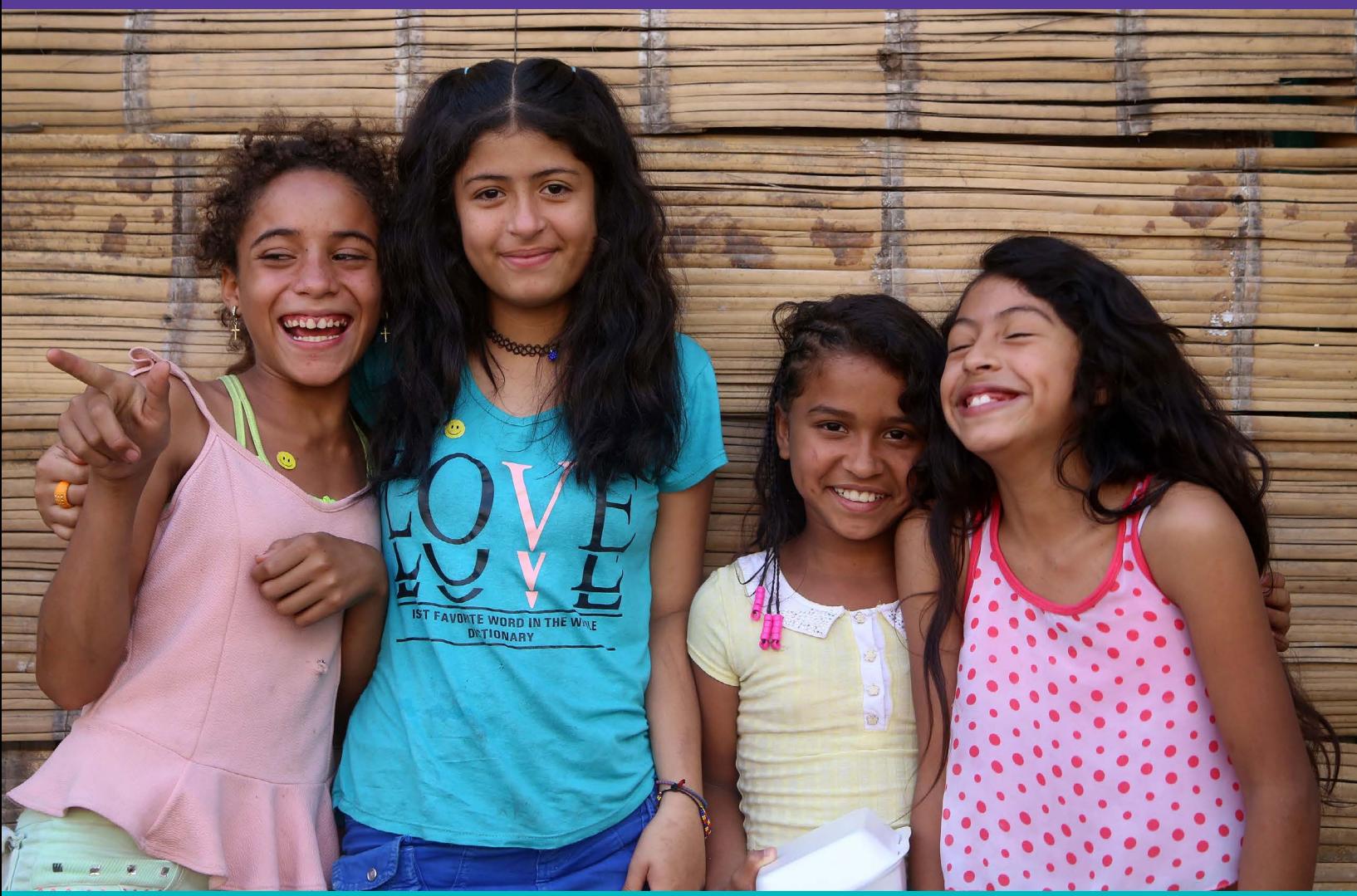

Photo by FERNANDO TRIVIÑO on Unsplash

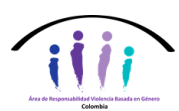

Espacio de Coordinación Nacional de **1949** Violencia Basada en Género - VBG GIFMM Area de Responsabilidad VBG y Subsector GIFMM VBG

Con el apoyo de

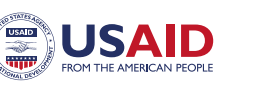

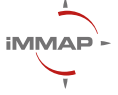

# **Introducción**

Desde el Espacio de Coordinación Nacional de Violencia Basada en Género, conformado por Área de Responsabilidad de VBG y el Subsector VBG del GIFMM, se han venido liderando diferentes estrategias que quieren aportar a la identificación de la situación actual en cada departamento y municipio de Colombia, desde la perspectiva de hechos ocurridos y desde un enfoque de prevención, para lo cual se hizo necesario el diseño de una herramienta que permita la lectura del territorio, con el apoyo de los puntos focales de VBG y su conocimiento de la zona en la que hacen presencia.

Desde tiempo atrás, se ha contado con una matriz que al ser diligenciada por los puntos focales, ha apoyado esa lectura, con una revisión mensual en las reuniones del equipo nacional. Sin embargo, con miras a la sistematización de la información se ha diseñado una plataforma que consta de dos elementos principales, el primero, un formulario de recolección de la información y el segundo, un dashboard que la procesa y presenta de manera organizada dicha información.

En este documento, se realiza un acercamiento a los aspectos metodológicos de este sistema, con un enfoque de transferencia del conocimiento, con miras a generar capacidad instalada en los escenarios mencionados, de manera tal que no quede en los anaqueles, sino que continúe contribuyendo a la visibilización de la situación de la VBG.

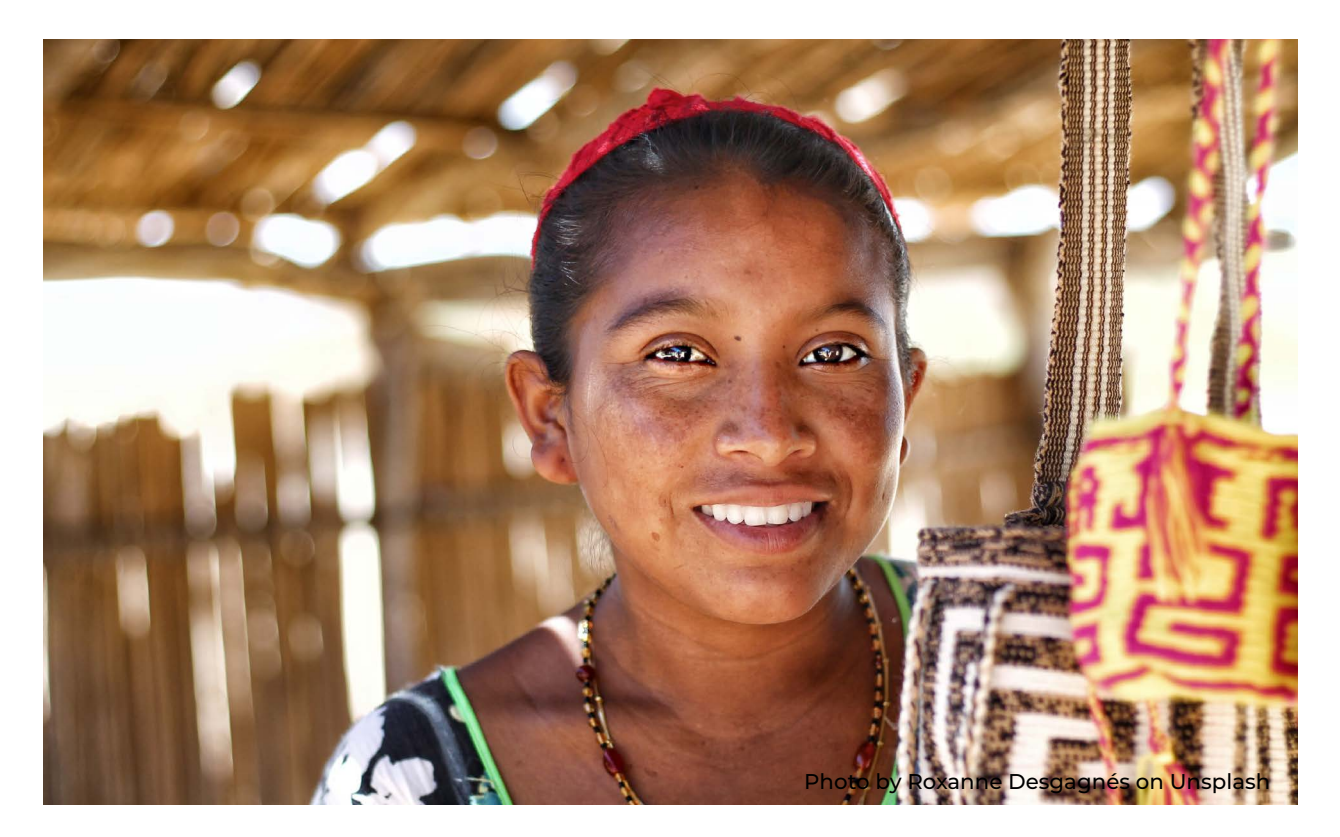

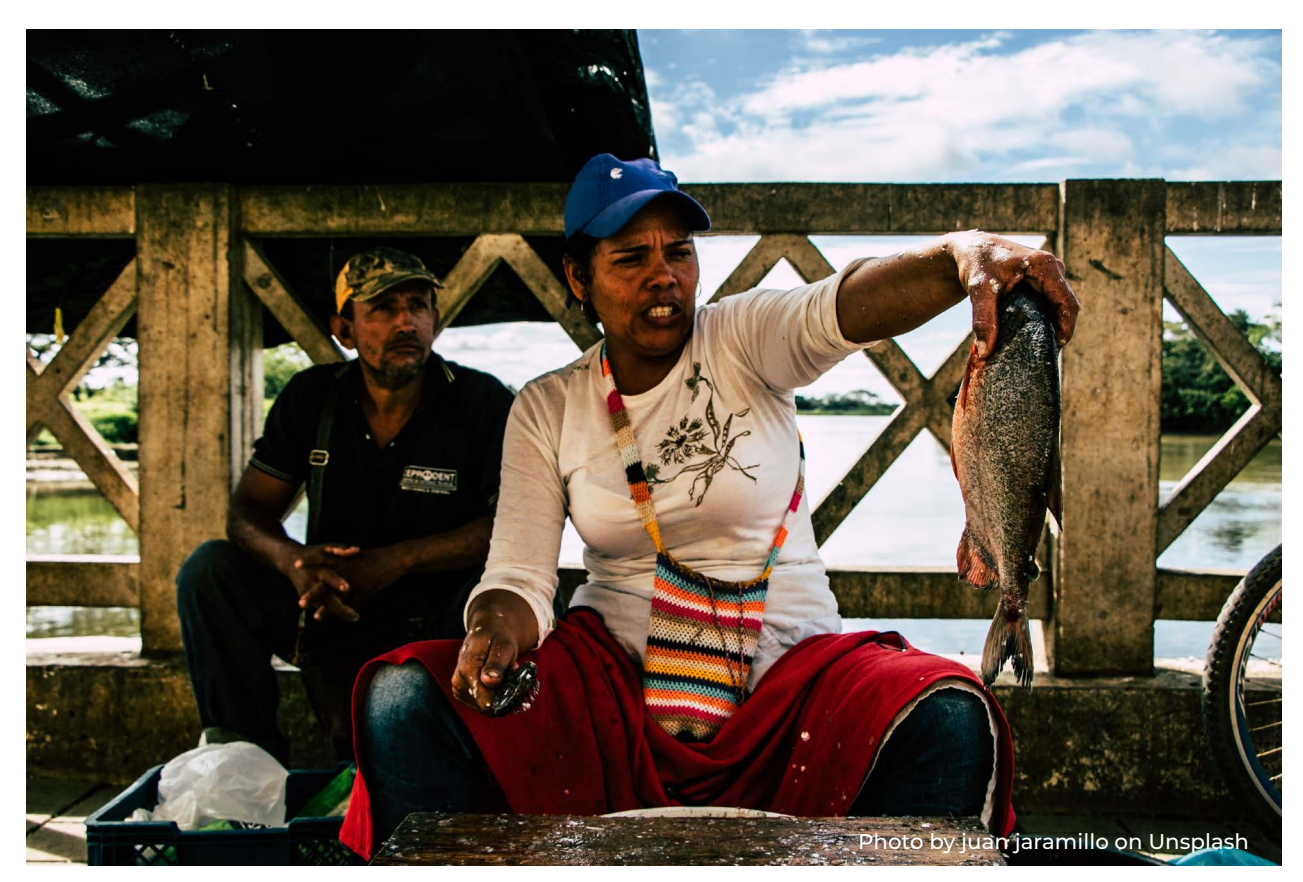

## **Objetivo del Sistema de Alertas**

Proveer información lo más completa posible sobre alertas de VBG que ocurren a lo largo de todo el territorio colombiano, para que desde la coordinación de actores miembros del Subgrupo de VBG, la arquitectura humanitaria y los servicios de atención a la VBG, se puedan definir estrategias de respuesta más rápidas, sostenibles y adecuadas.

## **¿Cómo puedo reportar información en el Sistema de Alertas?**

A través del siguiente formulario, disponible en la plataforma KoBoToolbox, podrá reportar alertas de violencia basada en género registradas en el territorio nacional:

<https://ee.humanitarianresponse.info/x/VIp2YMsc>

# **Antes de diligenciar el formulario, tener en cuenta los siguientes puntos**

- **1. NO** insertar información confidencial (por ejemplo, nombre y/o apellido de víctimas/sobrevivientes/perpetradores u otros datos de identificación, como número de cédula, dirección, lugar exacto de la violencia, etc.). La protección y la seguridad de las personas sobrevivientes son **PRIORITARIAS**. Si usted tiene dudas sobre la confidencialidad de la información que quiere reportar, **NO** ponga la información y consulte al Espacio de Coordinación Nacional: [subgrupovbg@colombiassh.org.](mailto:subgrupovbg%40colombiassh.org?subject=Manual%20sistema%20de%20alertas%20VBG)
- 2. Es necesario completar un formulario para cada tipo de alerta. Esto permitirá identificar a qué población se refiere cada alerta. Por ejemplo, si una persona sobreviviente reporta violencia sexual por grupo armado y riesgo de trata, se requiere completar dos formularios: uno reportando la alerta de violencia sexual, el otro reportando la alerta de trata.
- 3. Los campos marcados con un asterisco (\*) son obligatorios. El formulario no podrá ser enviado si estos campos no son diligenciados.
- 4.Si **no** cuenta con la información requerida por algunos de los campos no obligatorios del formulario, **deje el campo vacío y siga rellenando el formulario** en las otras secciones para las cuales tiene información.
- 5. En las preguntas que implican selección de opciones, encontrará dos tipos de símbolos junto a las opciones de respuesta. Si los símbolos son círculos  $\mathcal{O}$ ), implica que la pregunta es de selección única. Si los símbolos son cuadrados (**□**), implica que es de selección múltiple y por ende puede seleccionar todas las opciones que apliquen.

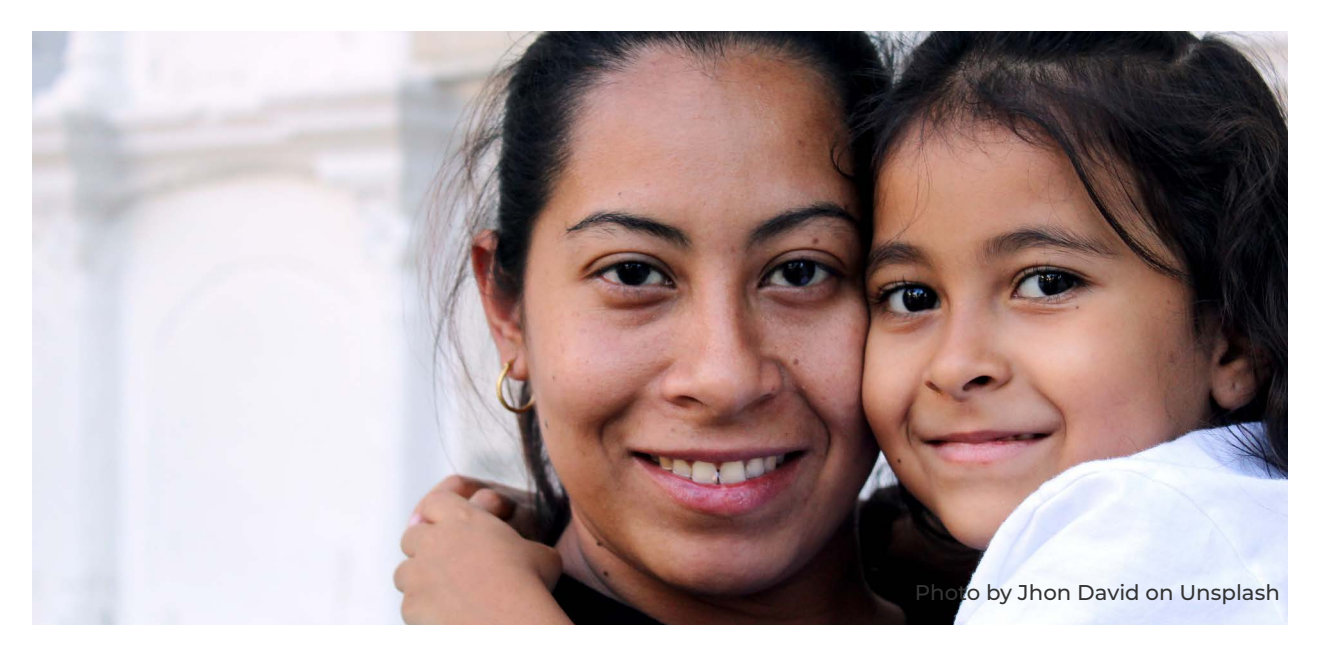

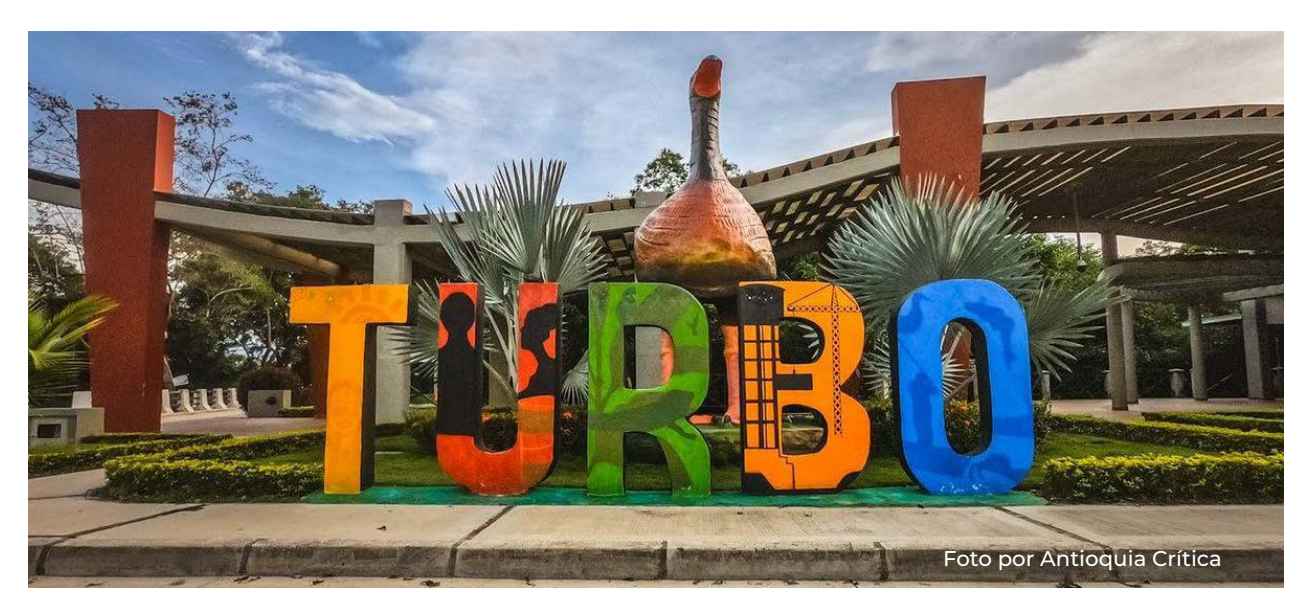

# **¿Cómo diligenciar el formulario?**

Esta situación hipotética<sup>1</sup>. Se utilizará para ilustrar cómo reportar alertas de VBG en el formulario dispuesto para ello.

*El Equipo Local de Coordinación (ELC) de Antioquia fue notificado de la ocurrencia de un confinamiento en el corregimiento Currulao, ubicado en el municipio de Turbo. Dicho confinamiento se produjo en virtud de la presencia de un Grupo Armado Organizado (GAO). Otro GAO hace presencia en la zona, por lo que se teme que se presenten enfrentamientos entre ambos actores.* 

*Aproximadamente 800 personas han sido confinadas, de las cuales 350 son mujeres y 50 son niñas. De igual forma, 300 familias de la etnia emberá también han sido víctimas del confinamiento. La información recibida por el ELC indica que en los últimos meses (entre mayo y julio de 2021) se han reportado 8 sobrevivientes de violencia sexual (todas mujeres), de las cuales 4 son indígenas. Los hechos de victimización ocurrieron entre el 15 de mayo y 20 de mayo de 2021. Los agresores son integrantes del GAO que hace presencia en la zona.*

*Los actores humanitarios en terreno lograron identificar que las personas sobrevivientes no recibieron información acerca de los servicios disponibles para la atención de VBG, y que además, requieren atención holística de las violencias sexuales, exámenes de detección de ETS, gestión clínica de casos y apoyo psicosocial.*

Este caso no corresponde a una alerta real y fue creado con fines estrictamente pedagógicos. De igual forma, para este caso se presenta información más completa de la que normalmente le es reportada a los actores en terreno

## **El formulario cuenta con seis secciones:**

### **1. Caracterización de la alerta**

Aquí, se registra la información relacionada con el tipo de alerta presentada, el tipo de contexto en el que se enmarca y el lugar de ocurrencia.

En primera instancia, deberá indicar al escenario de coordinación humanitario al que pertenece la organización o agencia que está registrando la alerta, y que además, corresponda con el contexto de los hechos (si las afectaciones son a población migrante y/o refugiada, o a población afectada por la situación interna de Colombia).

Para el caso planteado anteriormente, debemos seleccionar 'Equipo Local de Coordinación'.

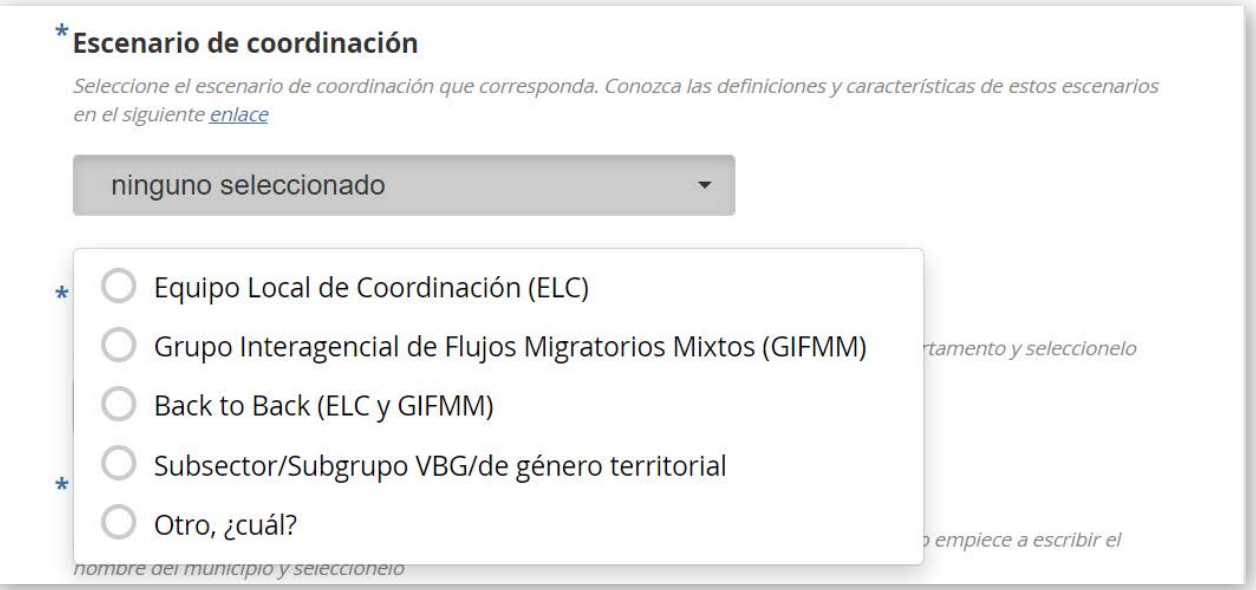

Puede conocer las definiciones generales de cada uno de estos espacios de coordinación [aquí.](mailto:https://drive.google.com/file/d/1QSYP7CIYNAvPR1vUjjCzW8H4OzD0Kl1w/view?subject=)

Luego, se debe registrar la información relacionada al departamento y municipio en donde ocurrieron los hechos de la alerta. Para seleccionarlos, puede empezar a escribir el nombre y hacer click en el que corresponda.

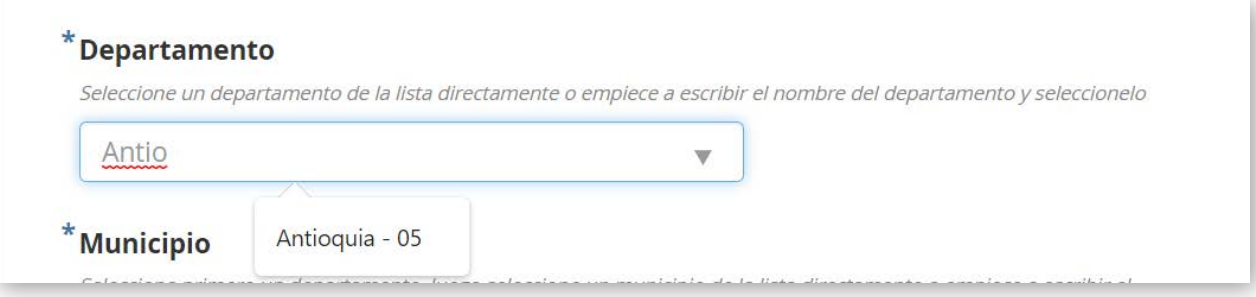

Finalmente, encontrará un campo de texto libre para indicar el barrio, vereda o corregimiento donde sucedieron los hechos. En este caso, esta parte del formulario debe quedar así:

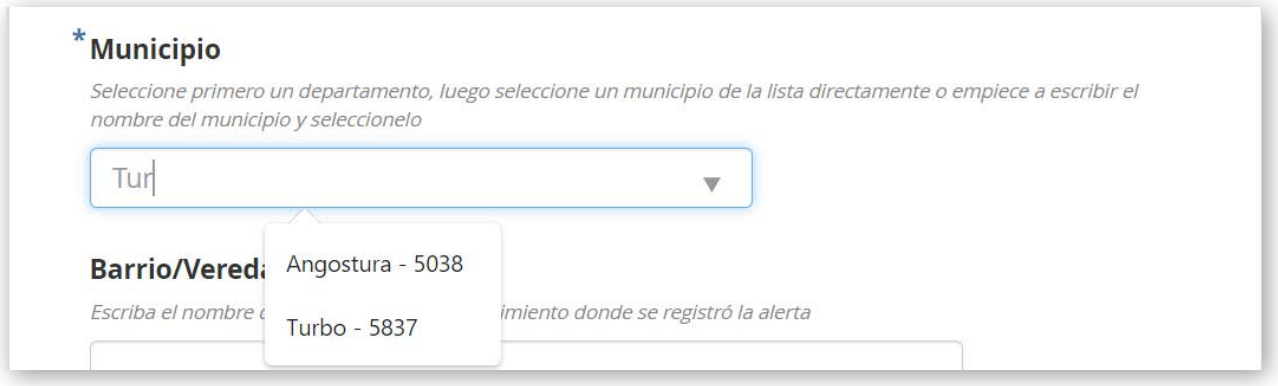

Finalmente, encontrará un campo de texto libre para indicar el barrio, vereda o corregimiento donde sucedieron los hechos. En este caso, esta parte del formulario debe quedar así:

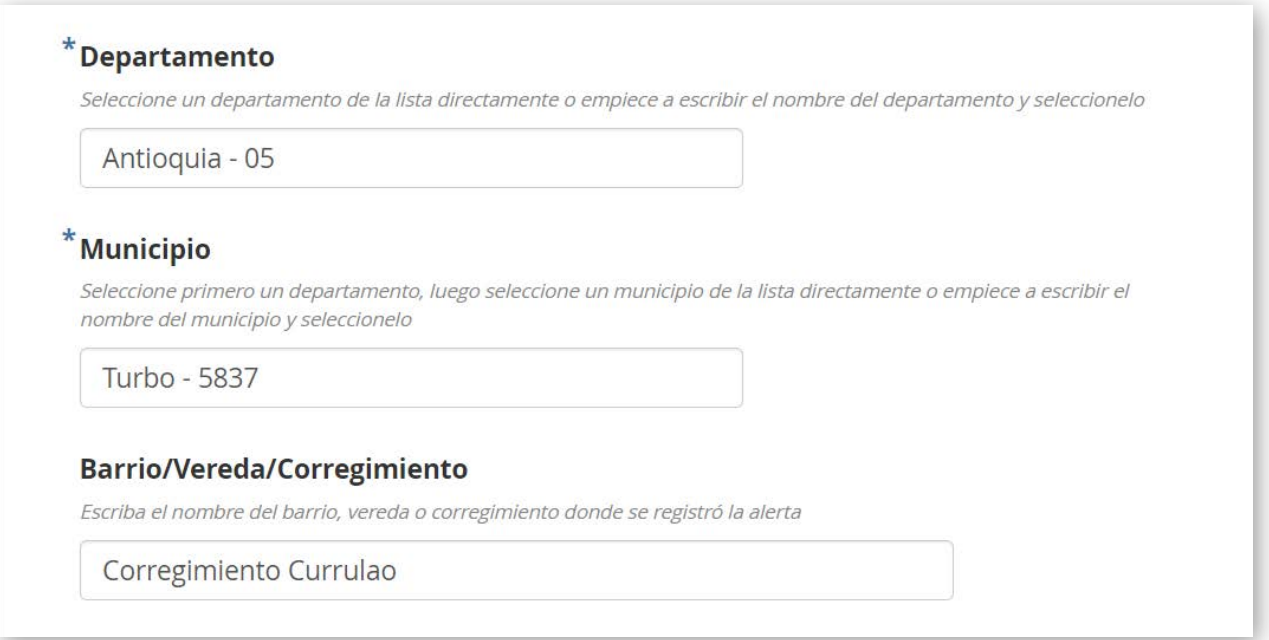

Posterior a los datos de la ubicación, el formulario pedirá indicar el tipo de situación. Esto hace referencia al tipo de emergencia humanitaria dentro del cual se enmarca la alerta. Teniendo en cuenta el caso hipotético, aquí deberíamos seleccionar la opción de 'Conflicto Armado'.

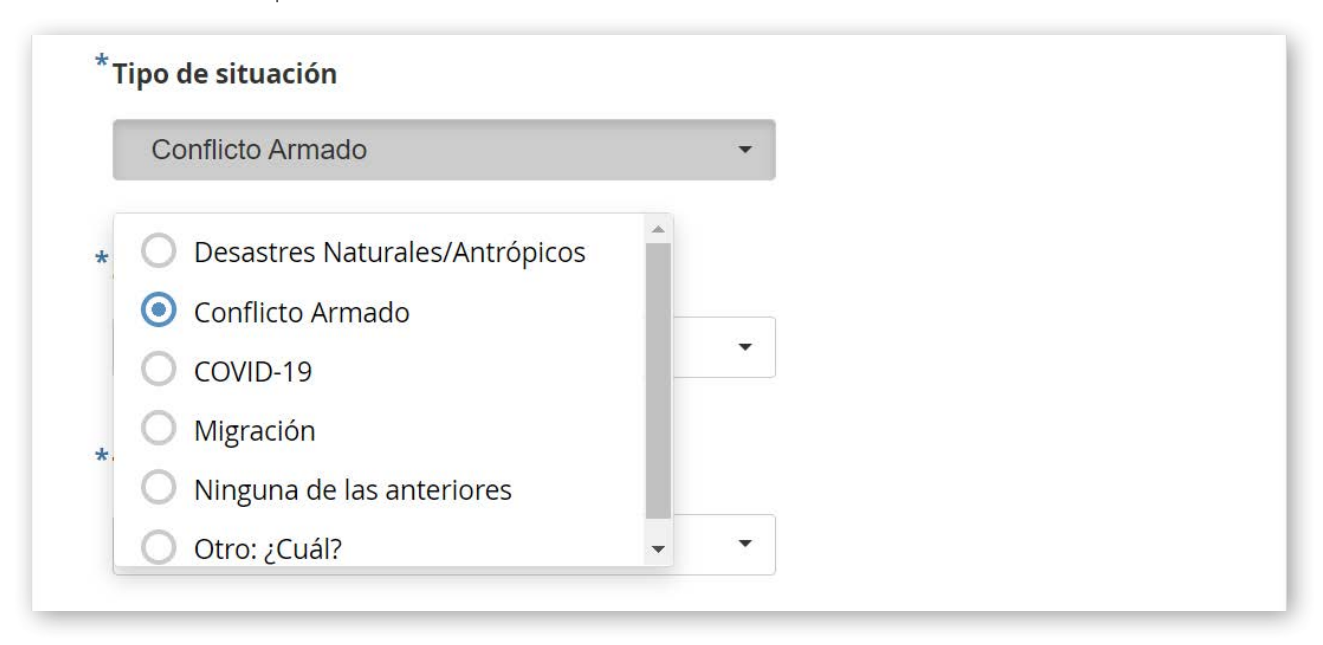

Después de seleccionar el tipo de situación, aparecerá una pregunta que pide indicar la situación de riesgo específica en la que se dieron los hechos de la alerta. Las opciones de esta pregunta dependerá del tipo de situación seleccionado anteriormente. En este ejemplo, debemos seleccionar la opción 'Confinamiento'. Esta pregunta es de selección múltiple, por lo que se pueden escoger todas las situaciones de riesgo que correspondan.

*Nota: esta pregunta sólo aparecerá si en la pregunta anterior se seleccionan las opciones 'Conflicto Armado' o 'Desastres Naturales/Antrópicos'*

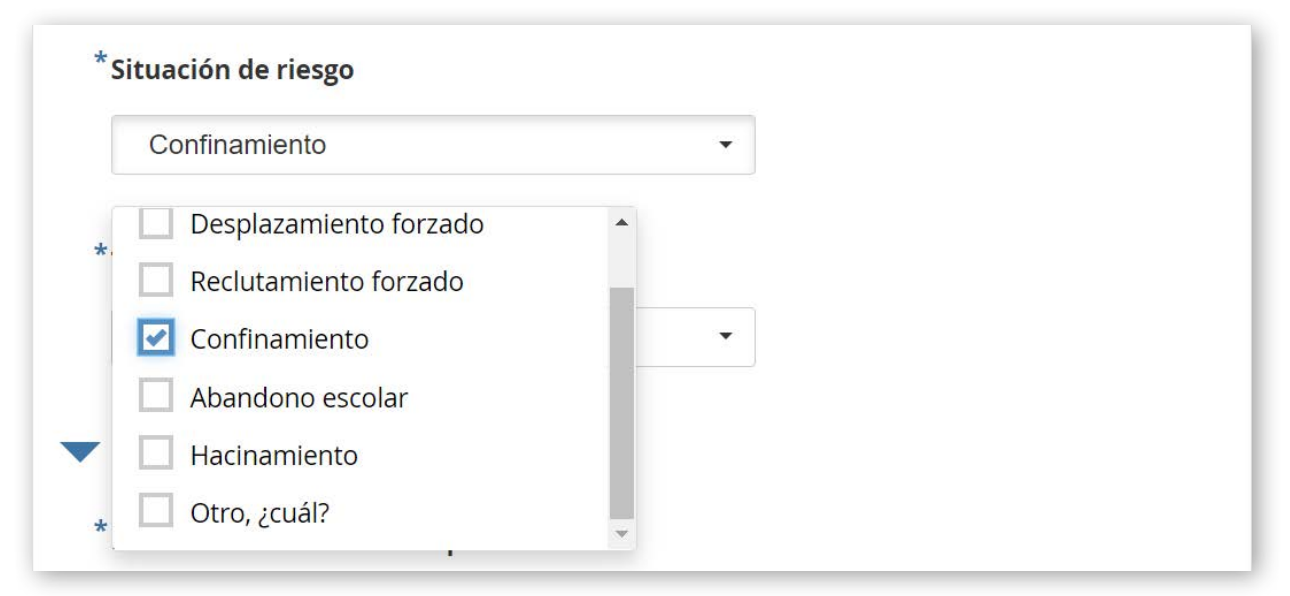

8

Finalmente, para finalizar esta primera sección, deberá indicar el tipo de alerta que se está registrando. En este caso, la opción a escoger es 'Violencia Sexual'.

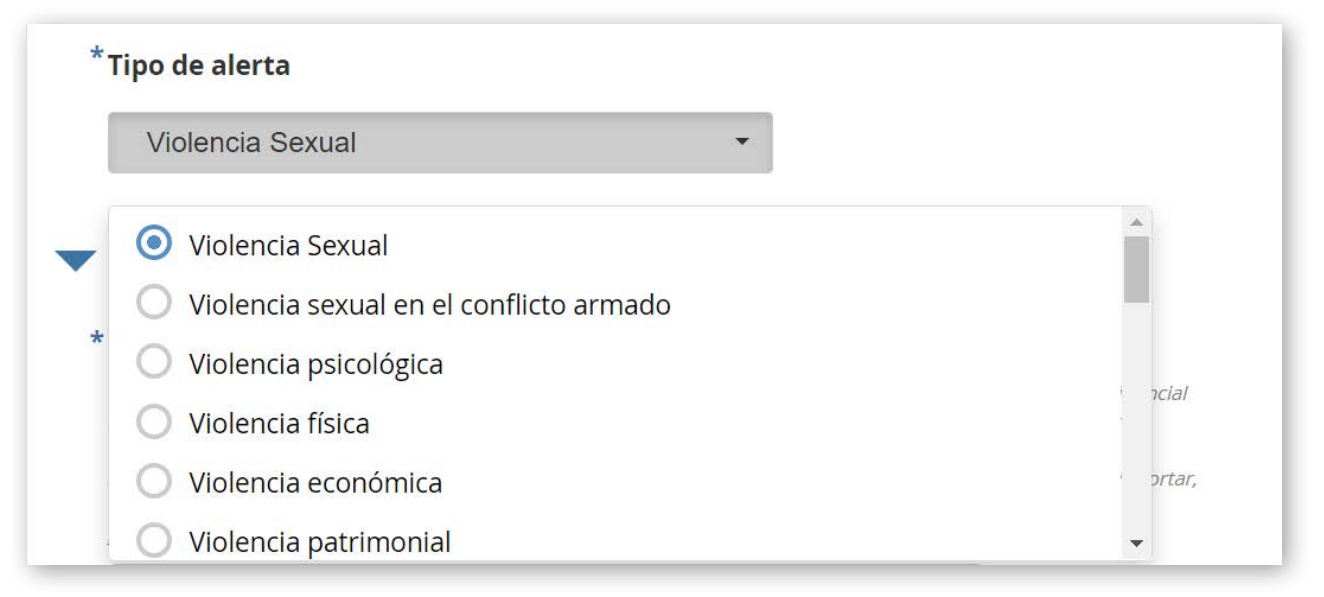

### **2. Descripción de la alerta**

El primer campo de esta sección solicita realizar una descripción detallada de los hechos ocurridos en la alerta. Es un campo de texto, sin límite de caracteres. Además de la descripción de los hechos, en esta sección se puede indicar información de contexto adicional que permita tener una comprensión holística de la alerta.

Este es un ejemplo de cómo diligenciar este campo, a partir de los hechos del caso hipotético que se presenta para efectos de este instructivo:

# Descripción de la alerta

#### $\tilde{\ }$  Describa la alerta con sus palabras

Para este campo, no existe un número mínimo o máximo de palabras. Recuerde NO registrar información confidencial (por ejemplo, nombre y/o apellido de víctimas/sobrevivientes/perpetradores u otros datos de identificación, como número de cédula, dirección, lugar exacto de la violencia, etc.). La protección y la seguridad de las personas sobrevivientes son PRIORITARIAS. Si usted tiene dudas sobre la confidencialidad de la información que quiere reportar, NO ponga la información y consulte la coordinación del Subgrupo VBG al correo electrónico subgrupovbg@colombiassh.org.

Durante el 15 y el 20 de mayo, 8 mujeres fueron víctimas de violencia sexual en el municipio de Turbo, Antioquia. Los agresores son integrantes de un GAO que hace presencia en la zona. Este GAO ha causado el confinamiento de 800 personas de la comunidad, de las cuales 350 son mujeres y 50 son niñas. Se teme que se inicien enfrentamientos con otro GAO que hace presencia en la zona.

Es importante recordar que en este campo no se debe registrar información confidencial, como por ejemplo, la identidad de las víctimas, sus datos de contacto, dirección de residencia o cualquier otra forma de identificación.

Posterior a ello, sigue una pregunta en la que se pide identificar el perfil de los agresores. A partir del caso de ejemplo, aquí deberíamos seleccionar la opción 'Miembros de GAO'.

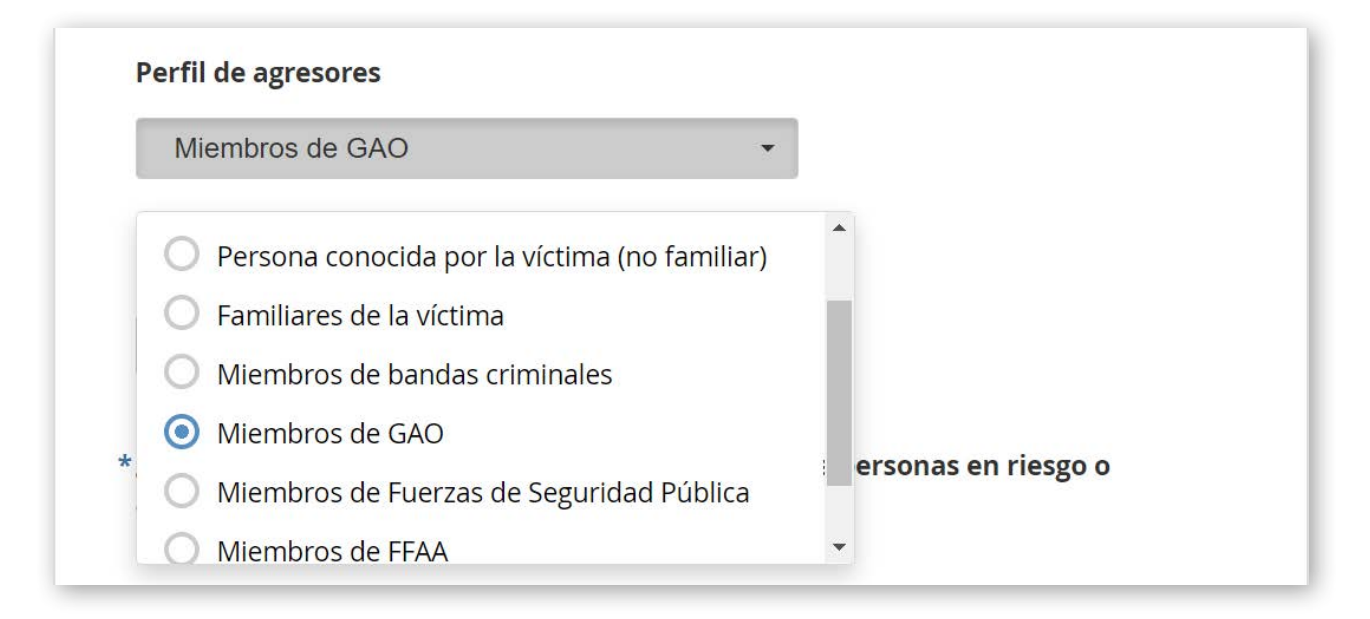

Finalmente, se encuentra un campo para ingresar el lugar en que ocurrió la agresión y los hechos descritos en la alerta. Si no dispone de esta información, puede dejar el campo en blanco.

### **3. Población en riesgo**

Esta sección inicia preguntando si se cuenta con información del número aproximado de personas en riesgo o afectadas la cual debe estar desagregada, mínimamente, por sexo.

Si se selecciona 'No', puede pasar a la siguiente pregunta.

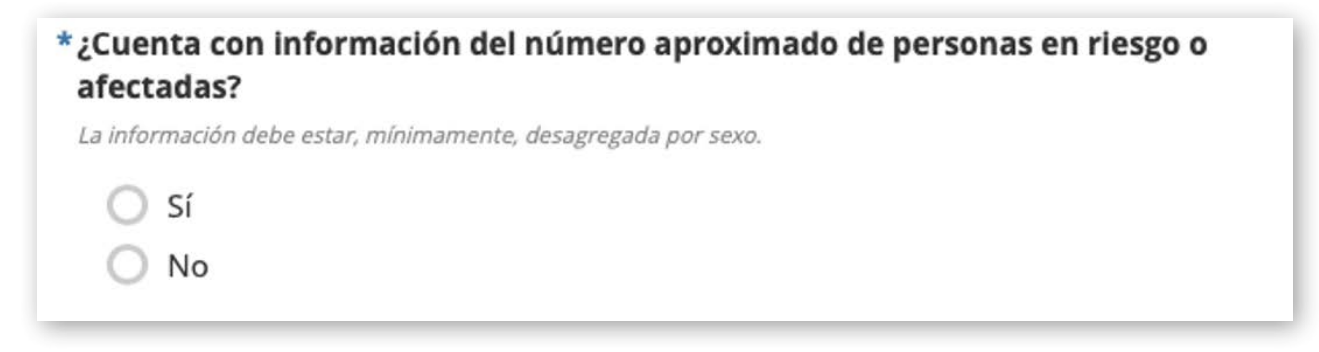

Si selecciona 'Sí', se desplegará una nueva sección en donde puede ingresar la información del número de personas en riesgo o afectadas por los hechos descritos en la alerta. Cada campo corresponde a un grupo poblacional según sexo y grupo etario. Antes de diligenciar esta sección, es necesario identificar el nivel de desagregación de la información de alerta. En el caso planteado previamente, se conoce que 8 mujeres son sobrevivientes de violencia sexual, por lo que en el campo de 'Mujeres' se debe ingresar el número 8.

Sólo debe diligenciar aquellos campos para los cuales se cuenta con información.

# ▼ Población en riesgo Indique el número estimado de personas en riesgo o afectadas por cada una de las categorías que corresponda. Si no cuenta con esta información, por favor continúe a la siguiente sección. **Mujeres**  $\frac{\triangle}{\pi}$  $8$

### **4.Fecha de la alerta**

En esta sección se debe ingresar la información relacionada con el momento en el que ocurrieron los hechos descritos en la alerta. Hay dos campos iniciales en donde se debe registrar el año y el mes. Por lo general, las alertas no suelen ocurrir un solo día, o se desconoce el día exacto en el que ocurrieron, por lo que estos dos campos dan una idea general de la temporalidad de los hechos y por lo tanto, son campos obligatorios.

Para el caso de la alerta hipotética, registramos 2021 y mayo, respectivamente.

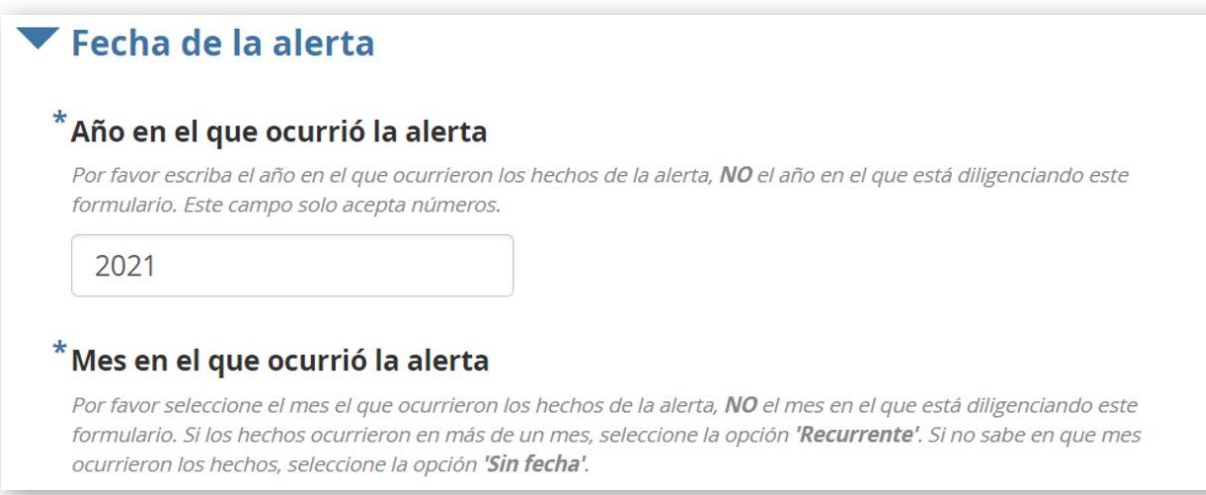

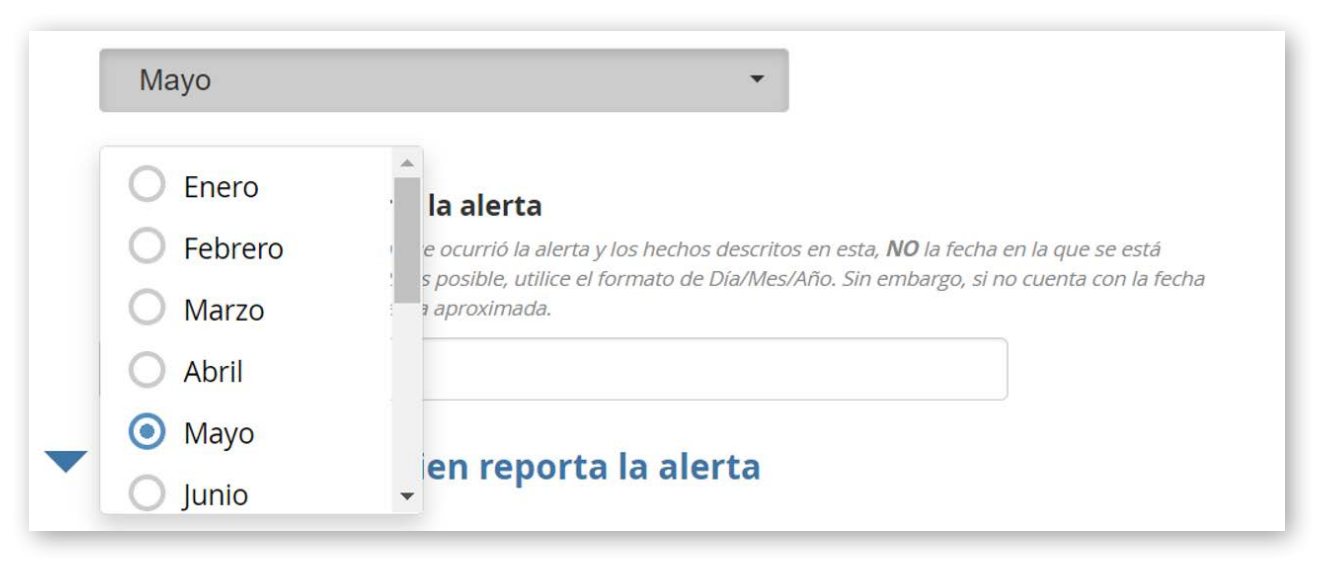

Finalmente, existe un campo para detallar la fecha aproximada de la alerta. Es recomendable seguir el formato día/mes/año, en caso de que la alerta ocurra en un día específico. Sin embargo, el campo es de texto libre para registrar tanto fechas exactas como aproximadas.

### **5.Información de quien reporta la alerta**

En esta sección, la persona que está registrando la alerta debe indicar sus datos de contacto, organización o agencia a la que pertenece y cargo dentro de la misma

### **6.Información desagregada sobre la alerta**

Al terminar de diligenciar el formulario, en esta última sección, se le preguntará a la persona si posee información desagregada sobre la alerta acerca de 5 temáticas: personas afectadas desagregada por enfoque diferencial; personas afectadas por tipo de situación; vacíos en la respuesta; necesidades de apoyo; y contexto social comunitario del lugar de la alerta.

En caso de que se cuente con información sobre alguno de estos aspectos, se debe pulsar **OK**

Pulse OK si posee información desagregada sobre: Número de personas afectadas (enfoque diferencial y tipo de situación) / vacíos en la respuesta / necesidades de apoyo / contexto social comunitario. De lo contrario finalice el formulario con **ENVIAR** 

 $\odot$  OK

En caso de no contar con información sobre esos 5 aspectos, no se marca OK y se finaliza el formulario, usando el botón ENVIAR

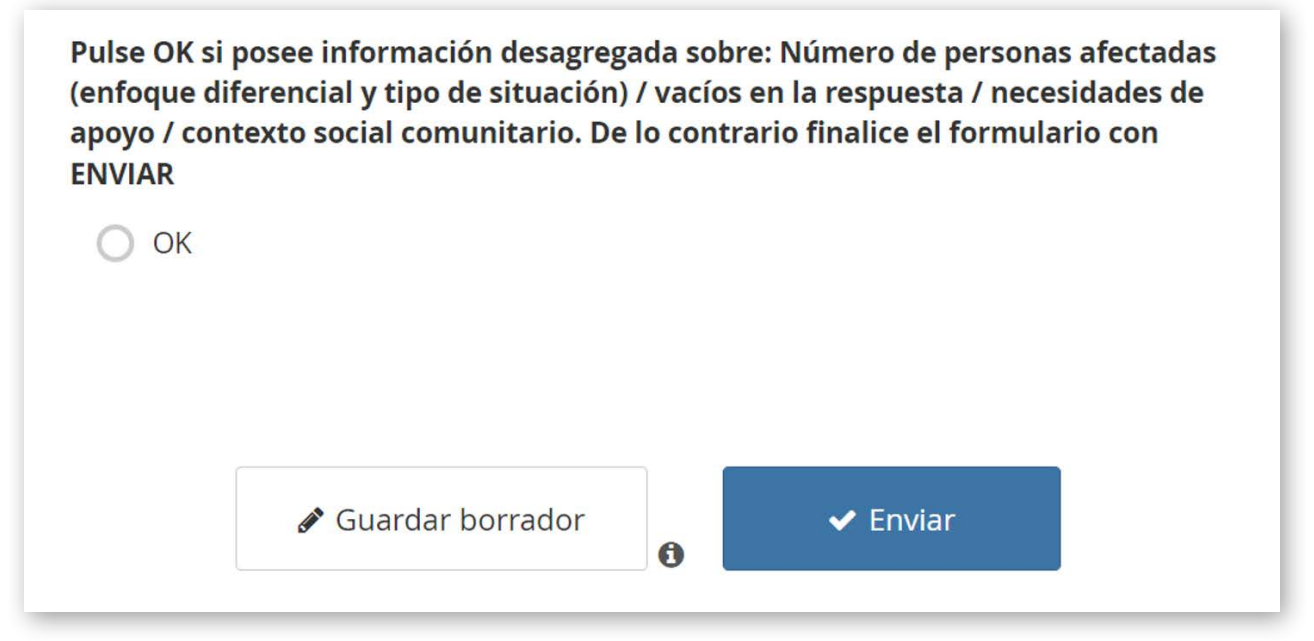

Si se ha indicado que se cuenta con información desagregada, se desplegarán 5 subsecciones, como se describe a continuación.

### **6.1. Población en riesgo con enfoque diferencial**

Esta sub-sección inicia preguntando si se cuenta con información del número de personas afectadas o en riesgo que pertenezcan a al menos de uno de los siguientes grupos poblacionales: indígenas, afro descendientes, LGBTIQ+, rom, mixta y en condición de discapacidad.

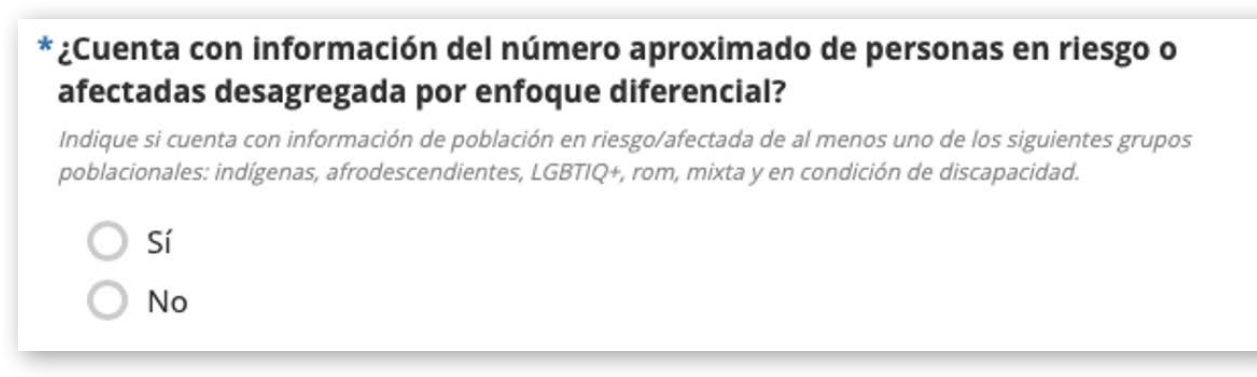

Si se selecciona 'No', puede pasar a la siguiente pregunta.

Si selecciona 'Sí' se desplegará una nueva sub-sección en donde podrá ingresar el número de personas en riesgo o afectadas por los hechos descritos en la alerta, de acuerdo a cada una de las categorías de enfoque diferencial. Para este caso, conocemos que de las 8 mujeres sobrevivientes de violencia sexual, 4 son mujeres índigenas.

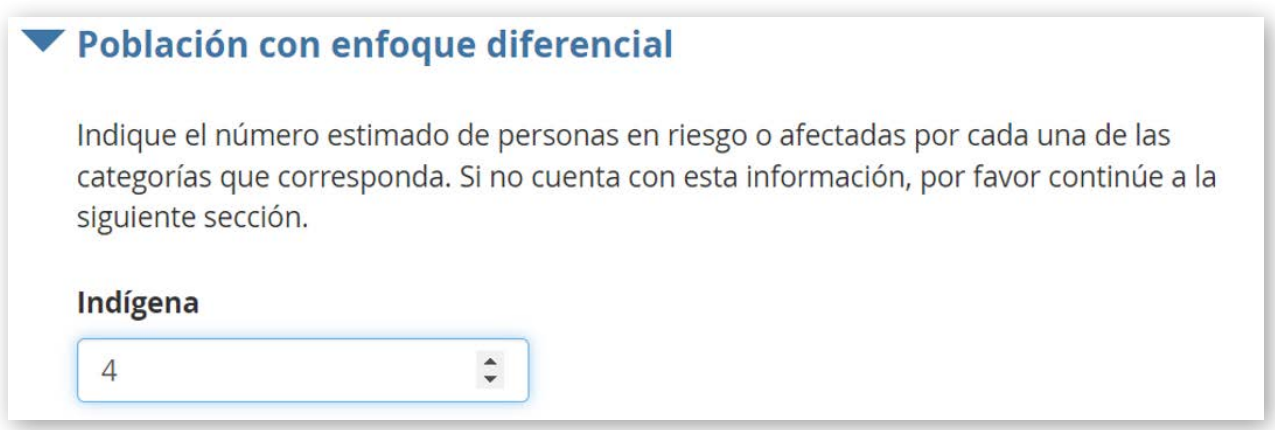

Sólo debe diligenciar aquellos campos para los cuales se cuenta con información.

### **6.2. Población en riesgo según tipo de situación**

Esta sub-sección inicia preguntando si se cuenta con información del número de personas afectadas o en riesgo que pertenezcan a al menos de uno de los siguientes grupos poblacionales: migrante y/o refugiada, retornada, ciudadanas/ os en proceso de reincorporación, comunidad de acogida u otro tipo.

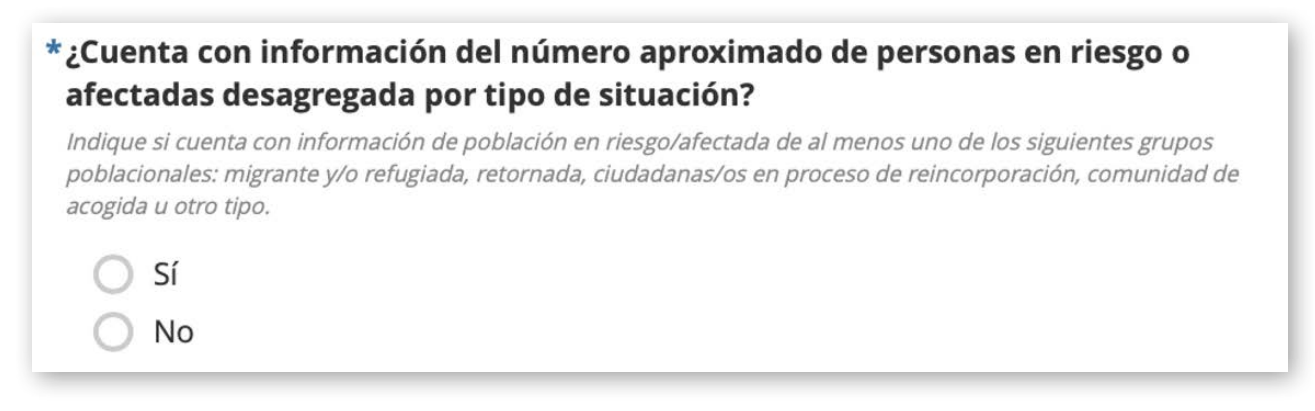

Si se selecciona 'No', puede pasar a la siguiente pregunta. Como para este caso no se ha identificado si alguna de las sobrevivientes cumple con las características de las categorías de esta sección, esta es la opción que debe seleccionarse.

Si selecciona 'Sí' se desplegará una nueva sub-sección en donde podrá ingresar el número de personas en riesgo o afectadas por los hechos descritos en la alerta, de acuerdo cada una de las categorías del tipo de situación. Aquí, Sólo debe diligenciar aquellos campos para los cuales se cuenta con información.

### **6.3. Vacíos en la respuesta**

Inicialmente, se debe indicar si se cuenta con información relacionada con los vacíos en la respuesta a los hechos de la alerta.

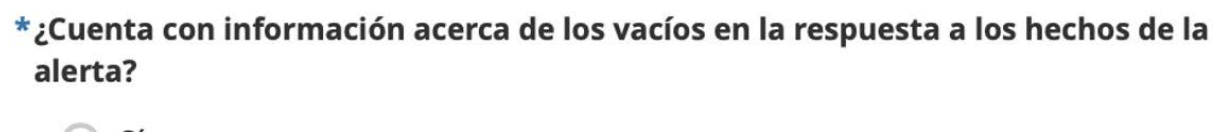

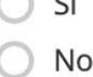

Si se selecciona 'No', puede pasar a la siguiente pregunta.

Si selecciona 'Sí', aparecerá una sub-sección en donde podrá detallar aquellos vacíos identificados en las distintas dimensiones desde las cuales se ofrece atención a casos de violencia basada en género. Todos los campos son de múltiple selección, con el objetivo de identificar si existen múltiples vacíos.

Para el caso de la alerta hipotética, se identificó que las sobrevivientes no recibieron información respecto a los servicios disponibles de VBG, por lo que seleccionamos la opción 'Escasos' en el campo correspondiente.

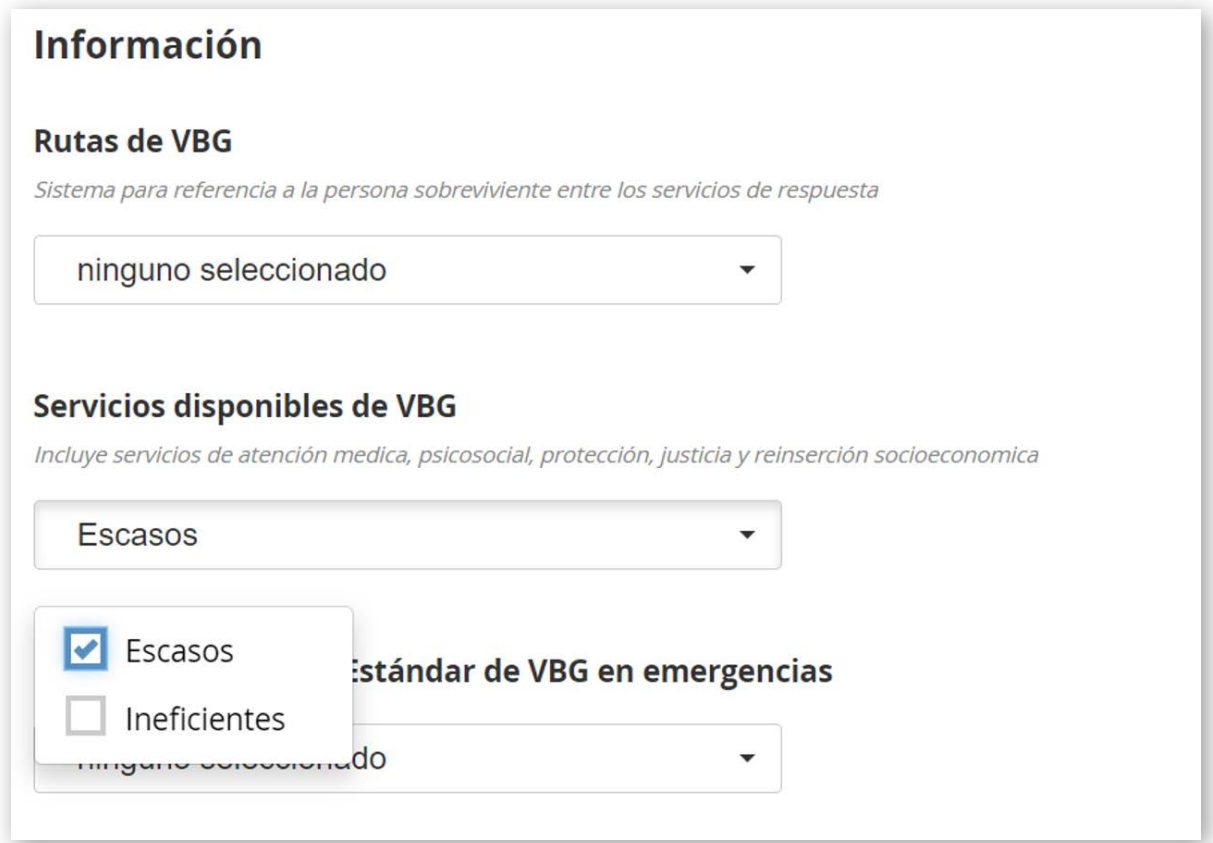

### **6.4.Contexto social-comunitario**

Esta sub-sección inicia preguntando si cuenta con información acerca de la participación de las mujeres en la toma de decisiones y el nivel de normalización de la VBG en la comunidad donde ocurrió el hecho. Seleccione 'Sí' en caso de tener información para al menos una de las dos variables.

#### \*¿Cuenta con información sobre el contexto social comunitario del lugar donde se presentó la alerta?

Eso incluye información acerca de la participación de las mujeres en los espacios de toma de decisiones y el nivel de normalización de la VBG.

Sí **No** 

Como en el caso de ejemplo no se describe ninguno de los dos factores, podemos dejar estos campos en blanco.

### **6.5. Necesidades de apoyo**

En esta subsección se debe indicar si cuenta con información sobre las necesidades de apoyo que requieren las personas sobrevivientes a los hechos descritos en la alerta.

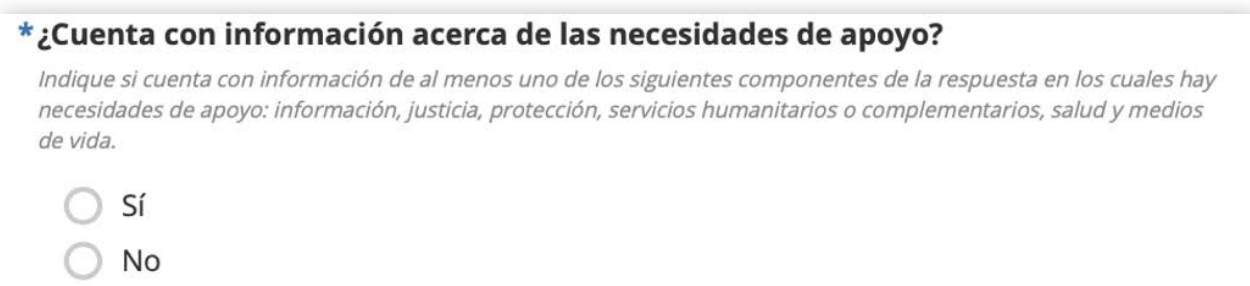

Si selecciona 'No', puede pasar a la siguiente pregunta.

Si selecciona 'Sí', se desplegarán una serie de preguntas a través de las cuales podrá indicar cuáles son las necesidades de apoyo. Para el caso de la alerta de ejemplo, los actores humanitarios identificaron que las personas sobrevivientes requieren de exámenes de detección de ETS, gestión clínica de casos y apoyo psicosocial. Para registrar estas necesidades, primero se deben identificar las dimensiones a las que pertenecen. En este caso, todas corresponden a la dimensión de 'Salud'.

# Sistema de Alertas de Violencia Basada en Género **Salud** 3 selected Servicio runcional de interrupción voluntaria del embarazo Métodos anticonceptivos Exámenes para detectar enfermedades de transmisión sexual (ETS), incluyendo

Prueba de embarazo

×

- ▶ Personal capacitado en Resolución 459 manejo clínico de la violencia sexual
- Atención psicológica (clínica, psicosocial, PAP, psiquiátrica)

**Datos de contacto:** subgrupovbg@colombiassh.org **Fecha de elaboración:** abril 2022